**سنذ فني**

راهنمای پورتلت تو در تو

**پورتلت های تو در تو**

**بنذ 1ـ امکان استفاده از چنذین پورتلت با چیذمان دلخواه در مکاني که در طراحي تم و چیذمان برای صرفا یک پورتلت تعبیه شذه است . با این امکان میتوان بر محذودیت های تم و چیذمان فائق آمذ.**

**بنذ 2ـ پورتلت ها امکان Drop&Drag را دارا میباشنذ**

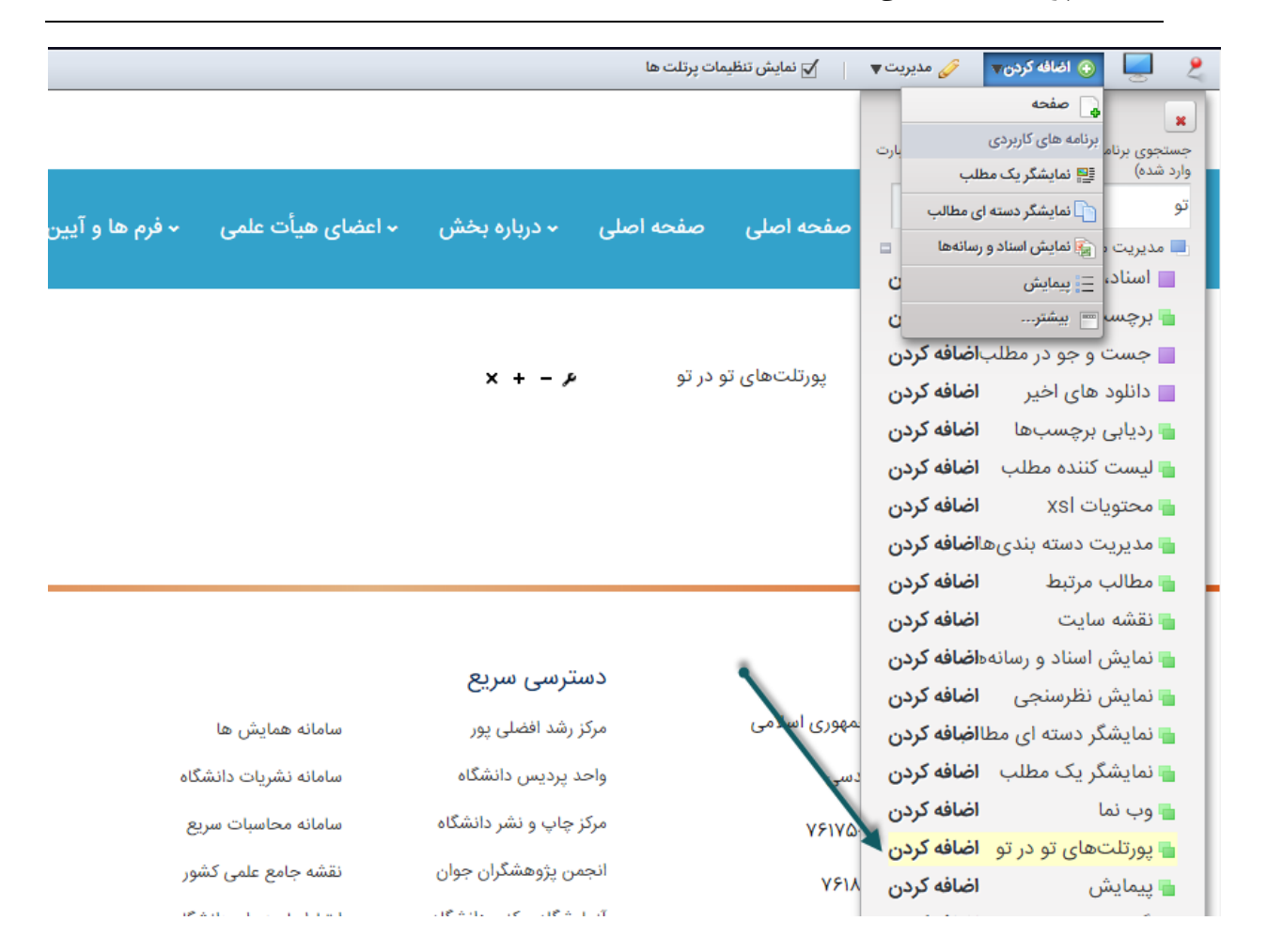

برای استفاده از پورتلت تو در تو در قسمت نوار ابزار اضافه کردن را میزنیم و از طریق گزینه بیشتر… پورتلت تو در تو را جست و جو میکنیم

سپس با کلیک کردن بر روی اضاقه کردن این پورتلت در صفحه ما قرار خواهدگرفت

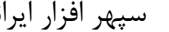

**سنذ فني**

سپس پس از اتنخاب این پرتلت بِه قسمت تنطیمات و پیکربندی این پورتلت رفته و تغییرات مد نظر را مطابق عکس پایین صفحه لحاظ میکنیم:

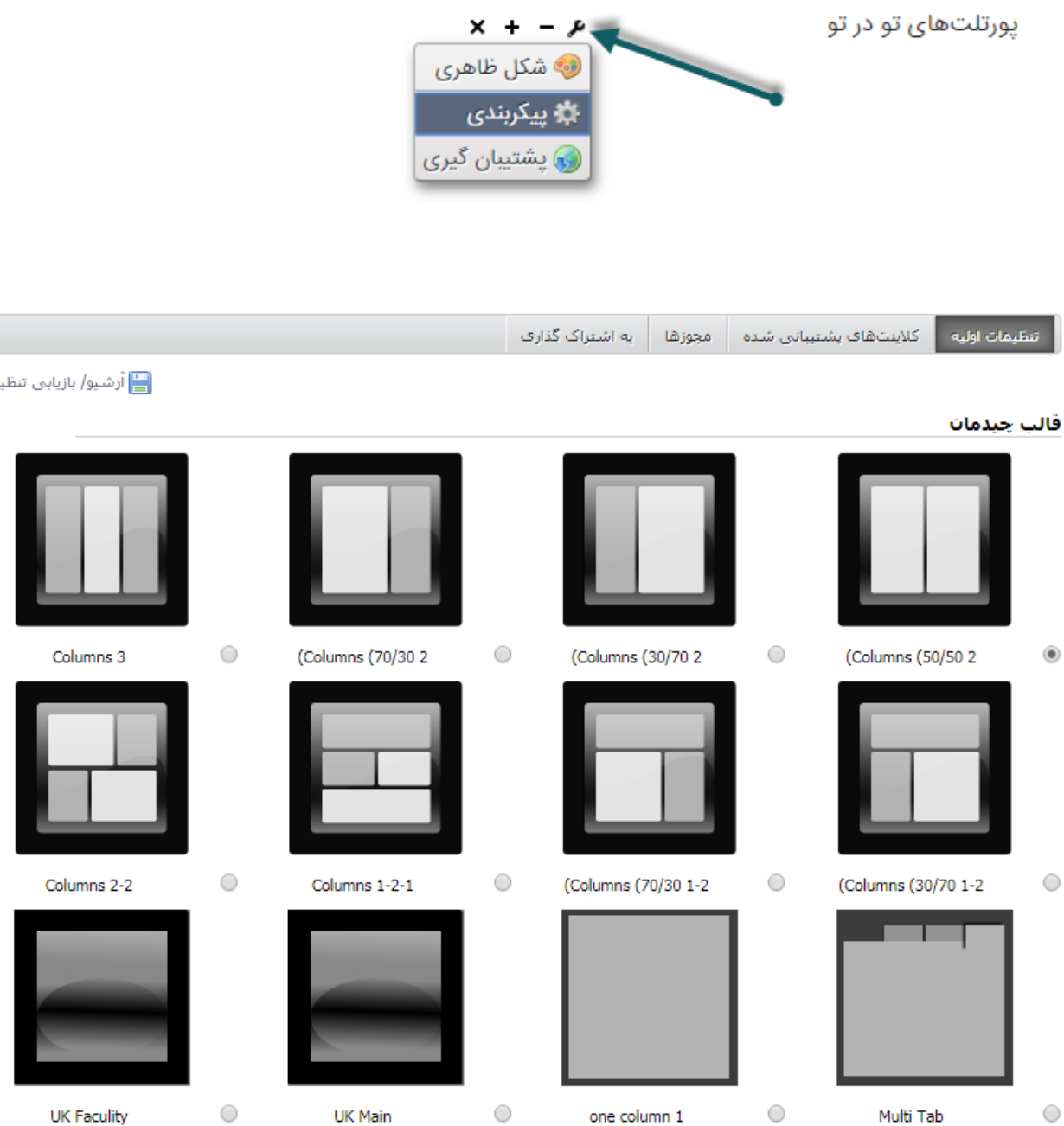

**سنذ فني**

در عکس بالا انواع پورتلت تو در تو را مشاهده میکنید که با کلیک بر هر کدام و ذخیره کردن آن پورتلت نوع تو در تو برای شما نمایش داده میشود